## **Focusing on a selected flight**

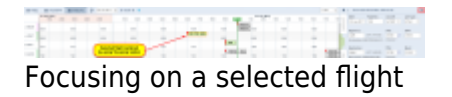

If you select a flight (by clicking on the belt) and then click on the icon **placed** in the right-hand filter (top-right corner) - Leon will **focus** on that flight and will show it in the **center** of the screen.

Even if you change the view i.e. from 5 days to 12 hours - Leon remembers what flight it should be focused on and that flight will still be in the center of the screen.

The same applies when you scroll with the page (either to the left or to the right) - if you click on the eye-icon, Leon will bring that flight back to the center of the screen.

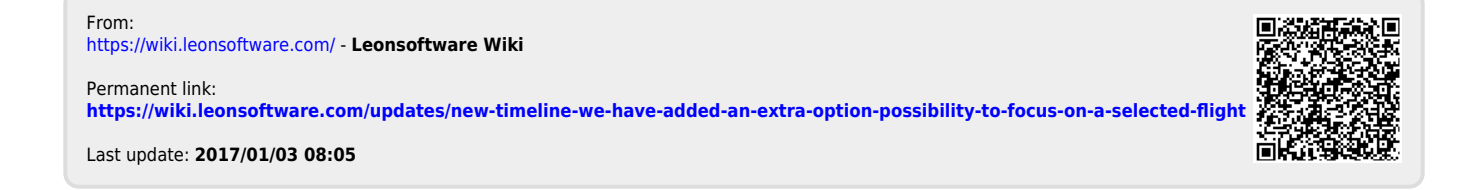